## **De lichtste Aart, to markeern**

Wi kennt dat ja, wenn wi markeert: Mit daldrückte Muustast fingert wi langs den Text, denn fluppt de Markeern mal een Woort to wied, denn treckt wi de Muus beten trüch un verleert wedder to veel Bookstaven ... Dat mutt nich ween! Dat gifft en ganz komodige Aart to markeern:

- Klickt Se an den Anfang vun den Beriek, den Se markeern wüllt. Dorna köönt Se de Muustast wedder loslaten.
- Nu drückt Se de Ümschalt-Tast dal dat is de Tast mit den Piel na baven, de för Grootbookstaven tostännig is.

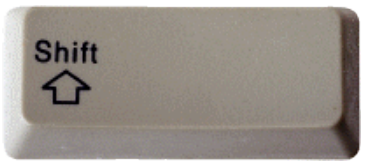

*Düt is de Ümschalt-Tast. "Shift" steiht nich jümmers op, man de Piel. Dat gifft links un rechts een Ümschalt-Tast!*

 Wieldess de Tast daldrückt is, klickt Se an den Endpunkt vun den Beriek, den Se markeern wüllt – fardig!

Anners is dat för unsen Söhn. För em is disse Vagel keen so grote Freud. Lieden mag he em natürlich ok, so vun buten. Man wenn sik en Pageluun mit sienen Harem graad in dienen Goorn so richtig wohl föhlt, dern süht dat doch en beten wat

Vun dor na dor schall

markeert warrn. In düsse Laag eenfach **Ümschalt** drücken un klicken!

Anners is dat för unsen Söhn. För em is disse Vagel keen so grote Freud. Lieden mag he em natürlich ok, so vun buten. Man wenn sik en Pageluun mit sienen Harem graad in dienen Goorn so richtig wohl föhlt, denn süht dat doch en beten wat

Fardig!

## **Tipp:**

Düsse Methood funscheneert in all Programmen! Kannst op Websieden so Text markeern orr Datein in en Ordner ... Anfang anklicken, Ümschalt, Enn anklicken, fardig!